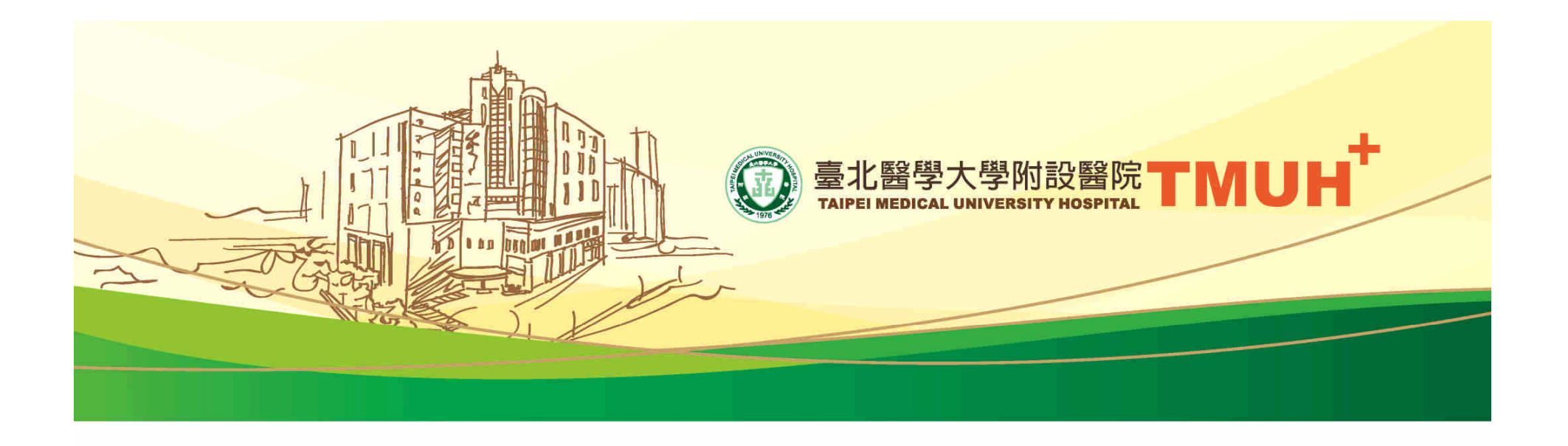

### 轉譯實驗室儀器預約系統 How to use the instrumentbooking system

**http://219.87.146.141/rd/htdocs/**

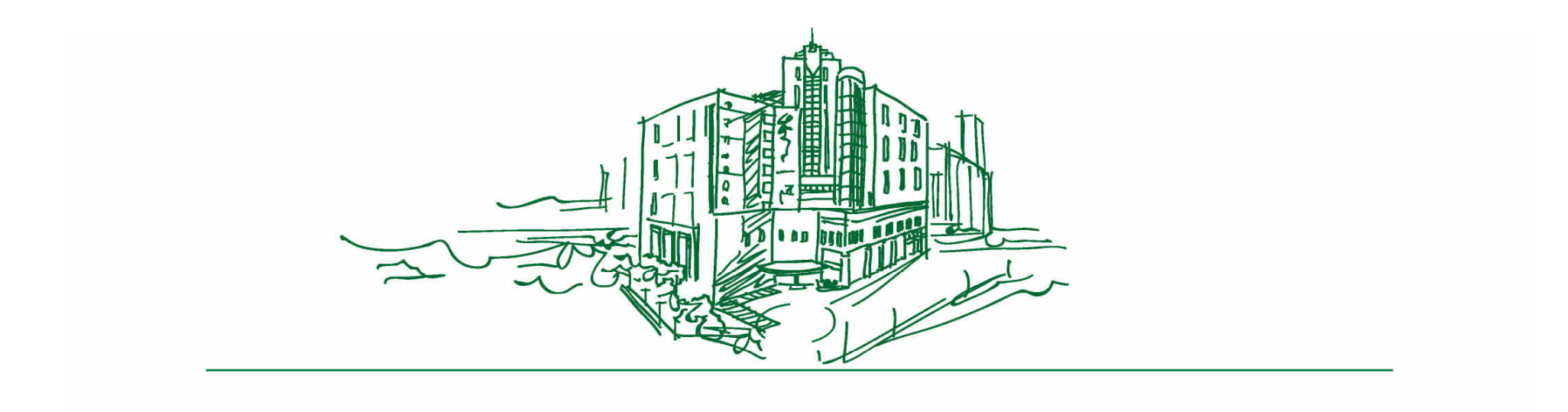

## Registration

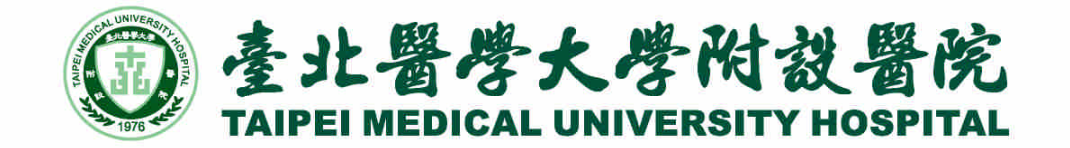

### Registration -1

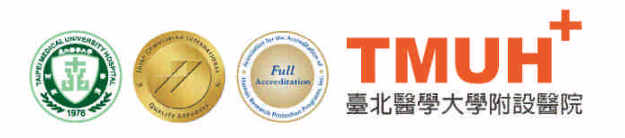

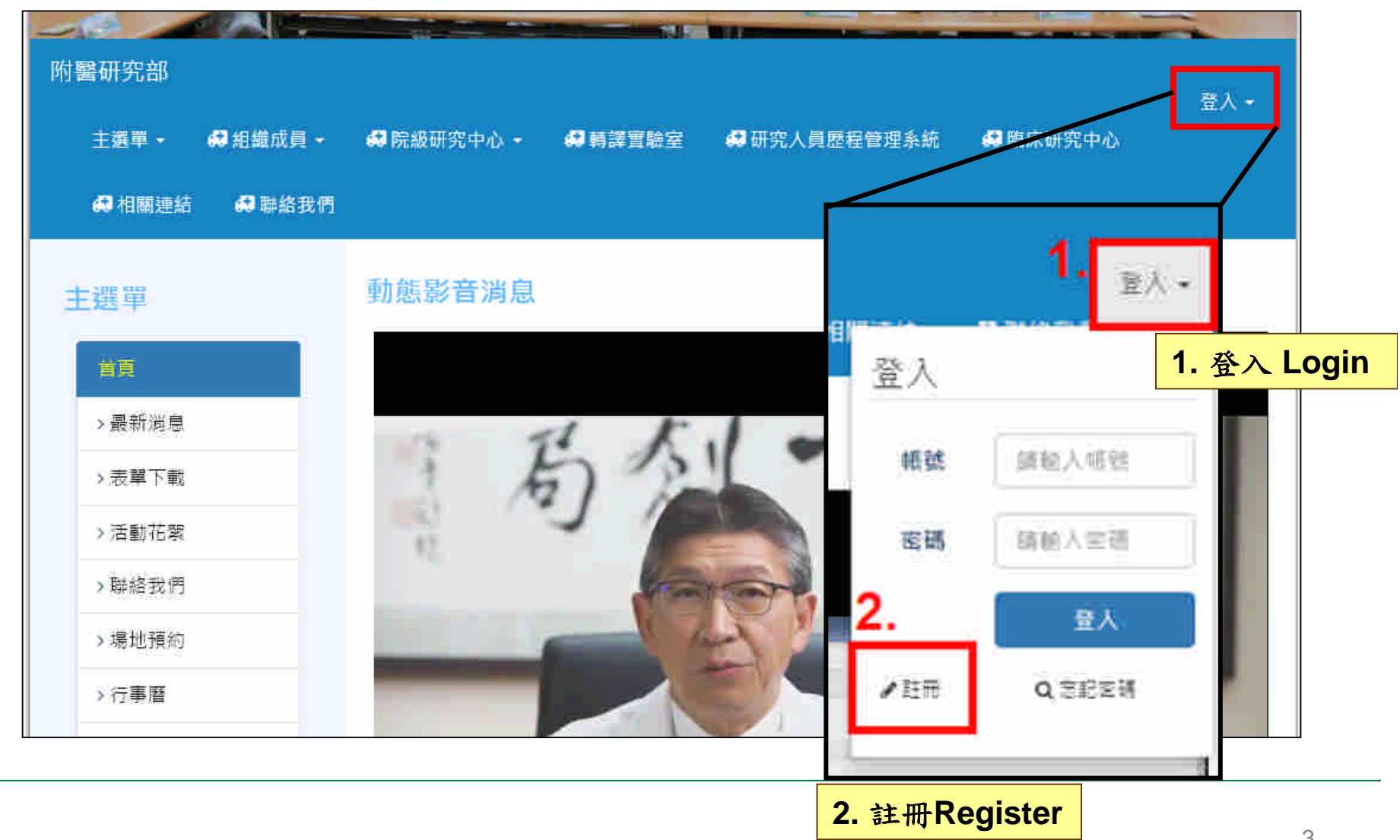

### Registration -2

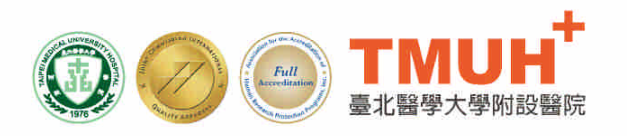

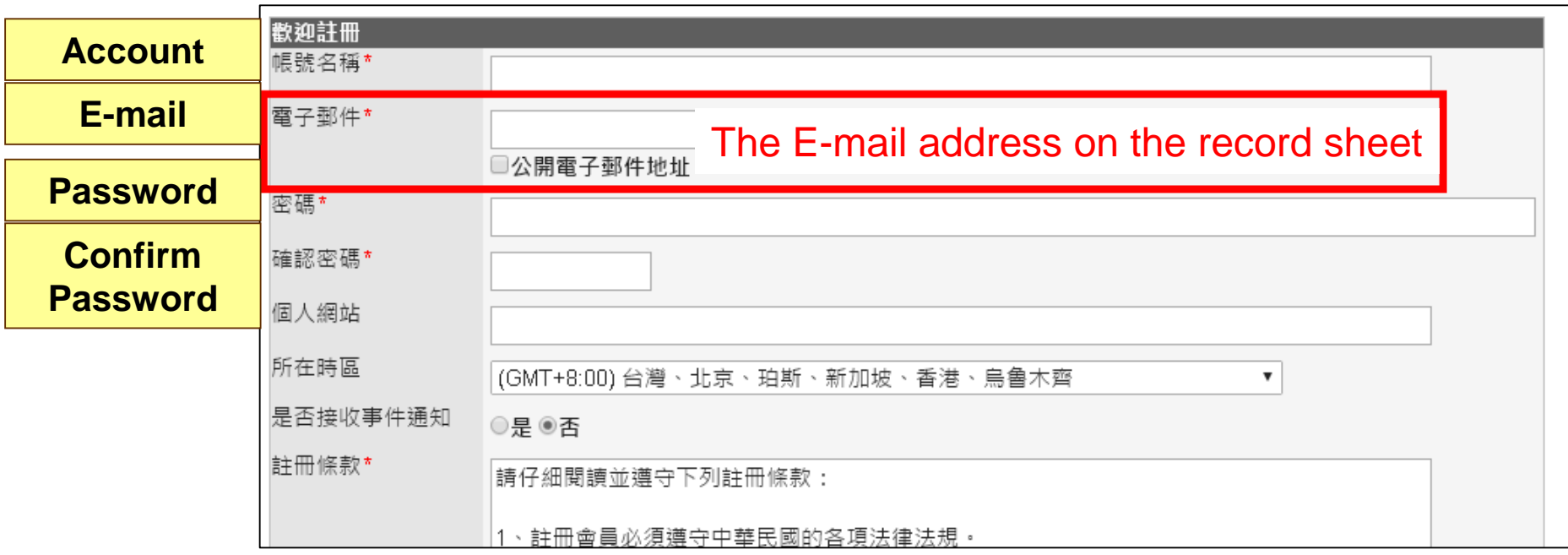

### Registration -3

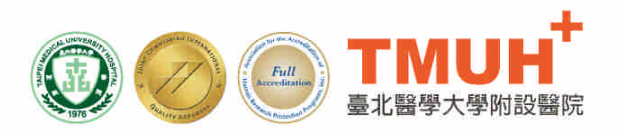

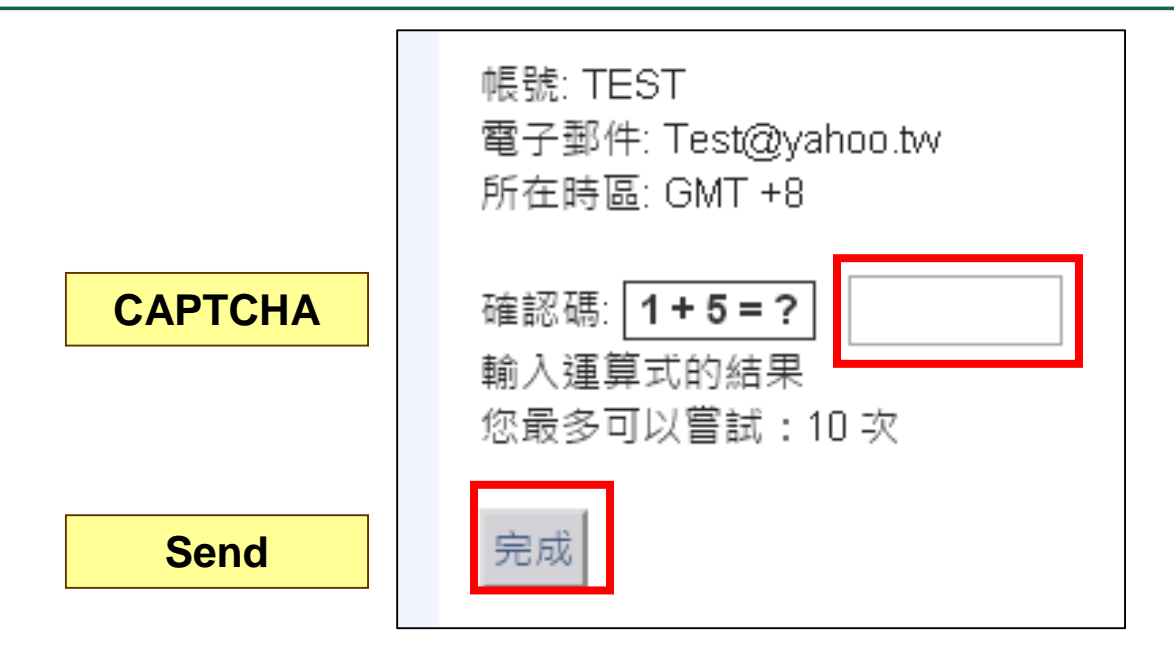

Turn in your qualification record sheet Wait the administrator to activate your account

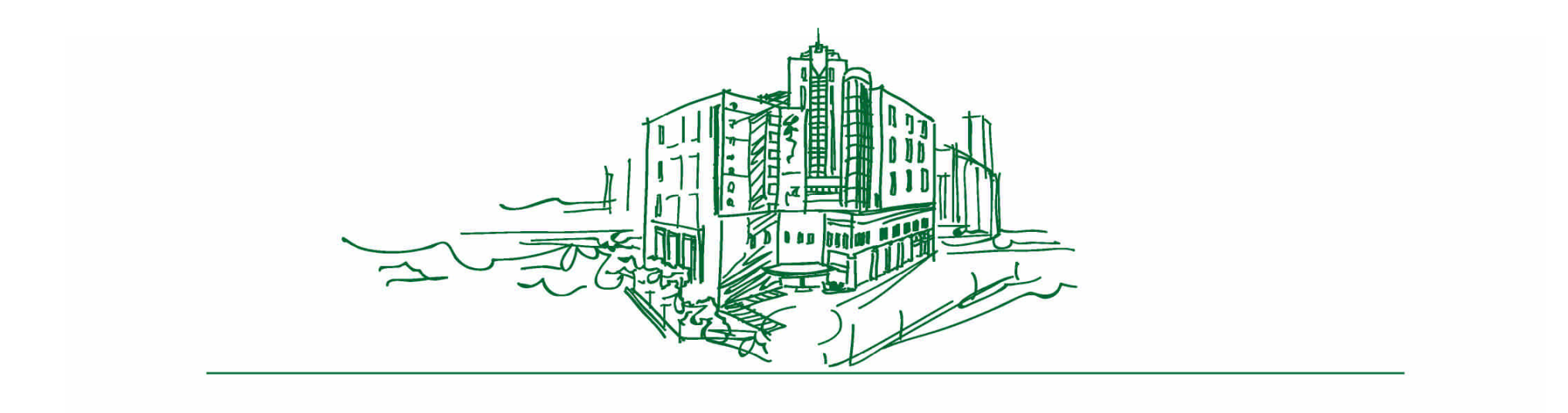

## Booking

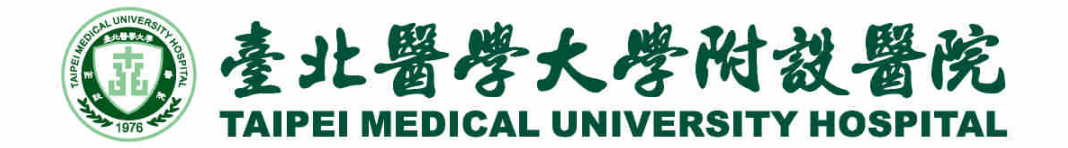

#### Department of Medical Research (Website)

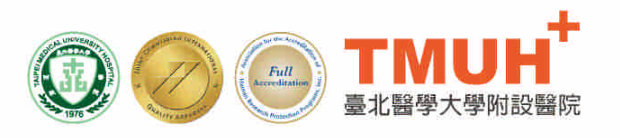

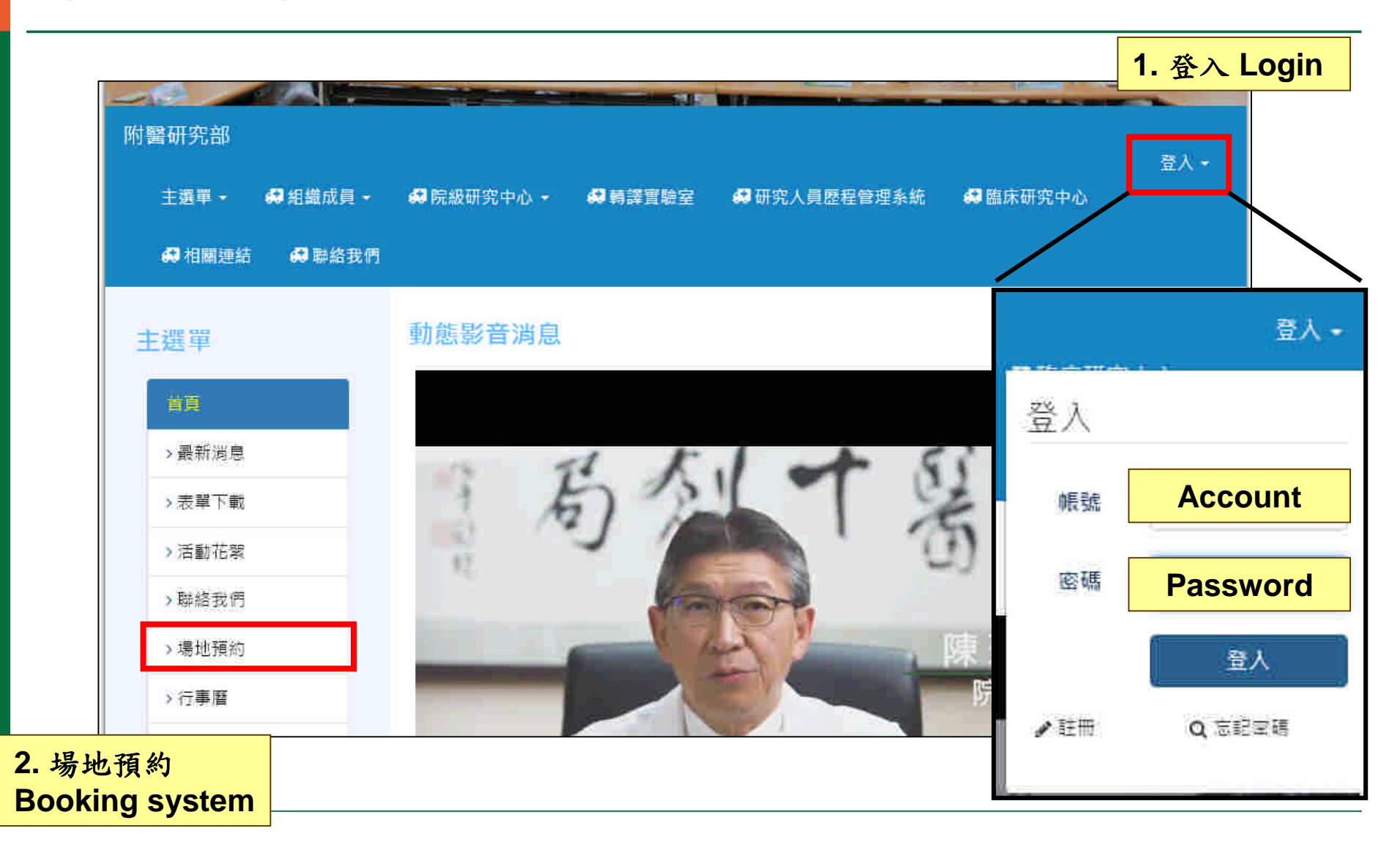

## Select the instrument @@

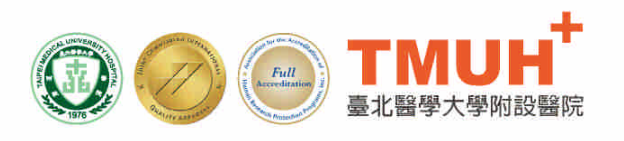

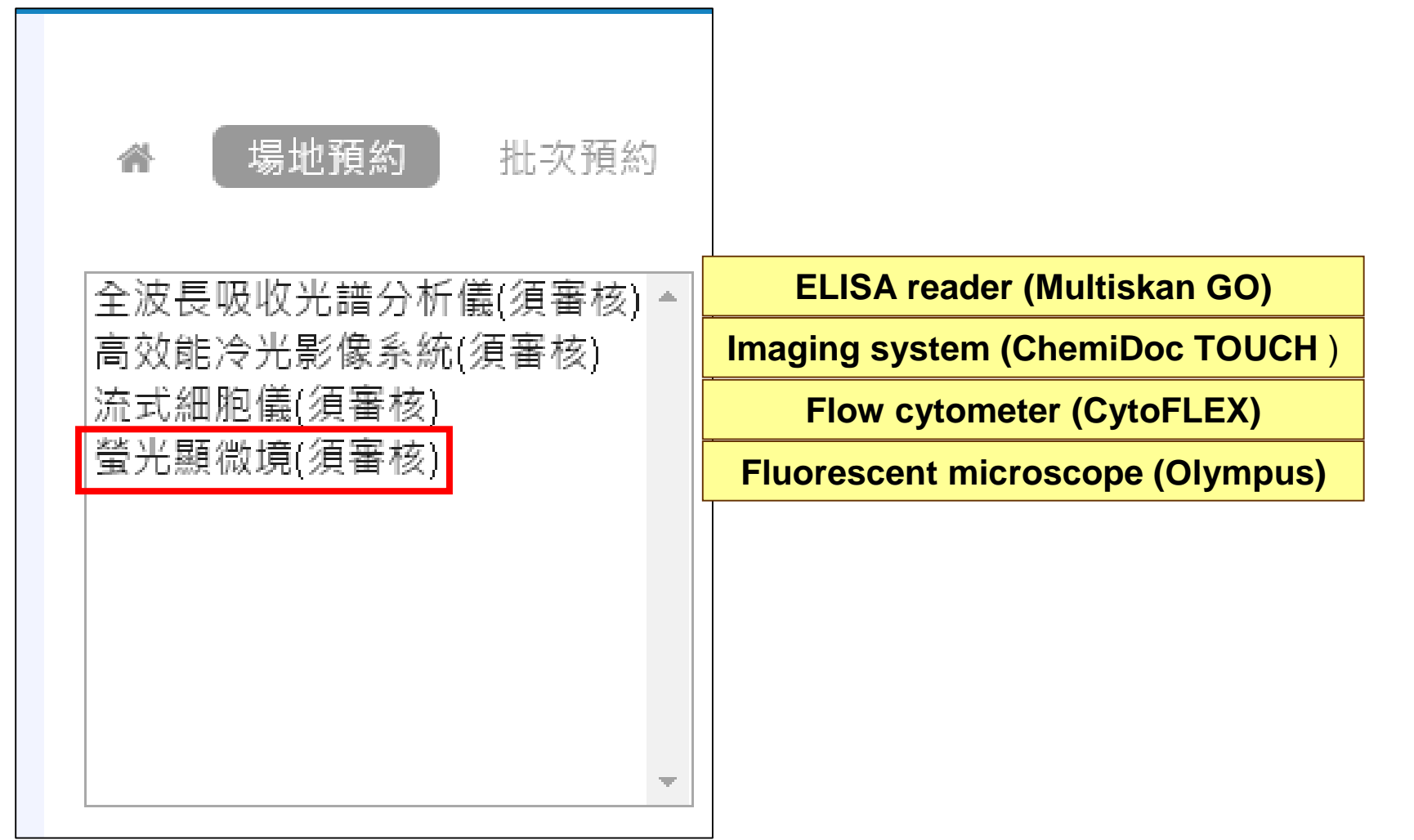

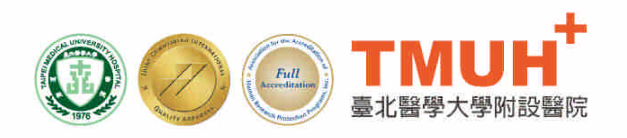

## Select the date and time  $\bigcircled{2}$

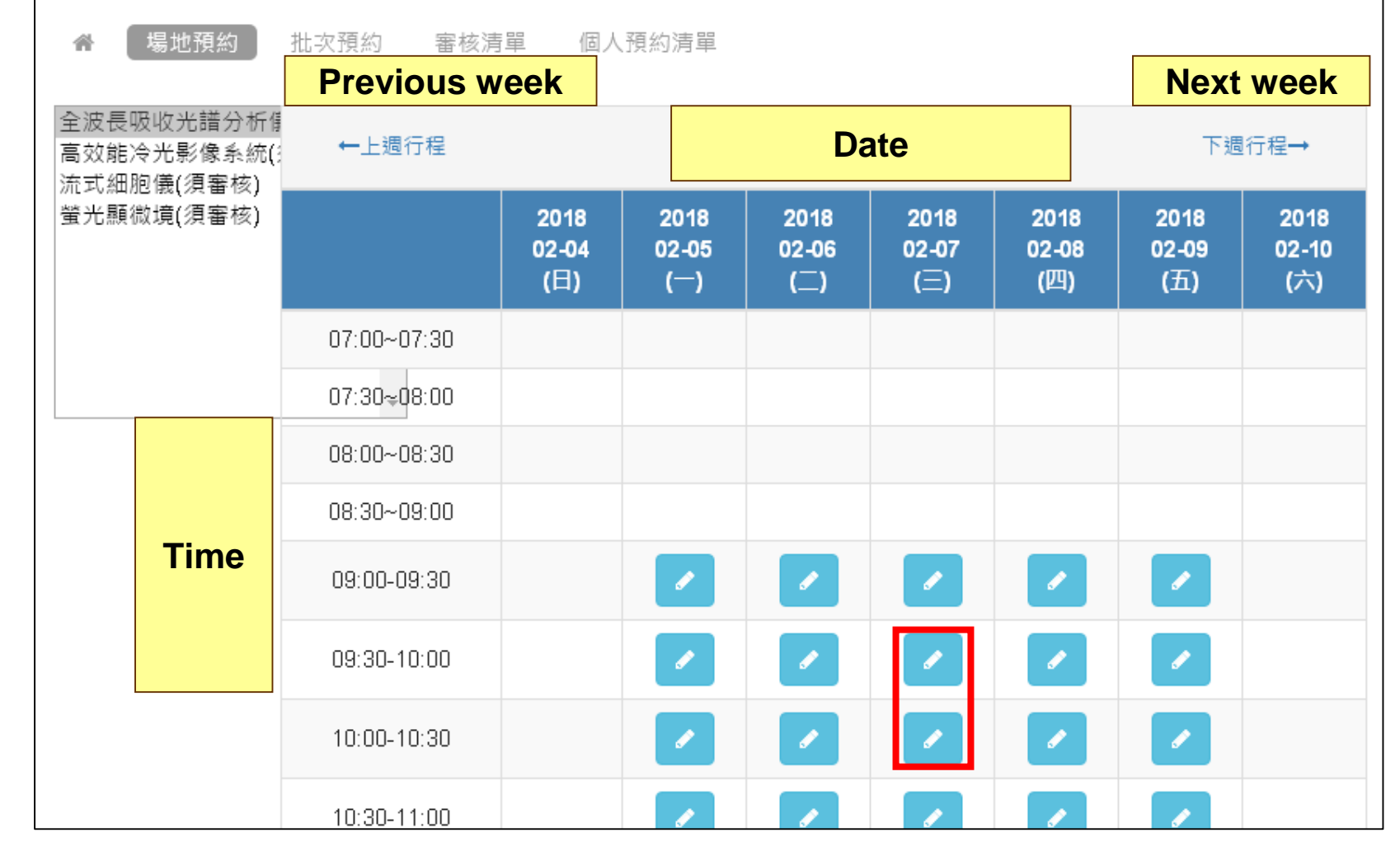

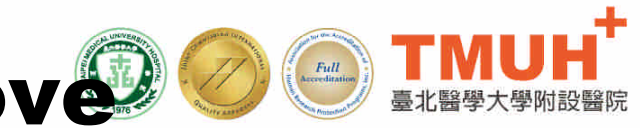

# Wait the admin to approv $\mathcal{D}\odot\mathbf{I}$

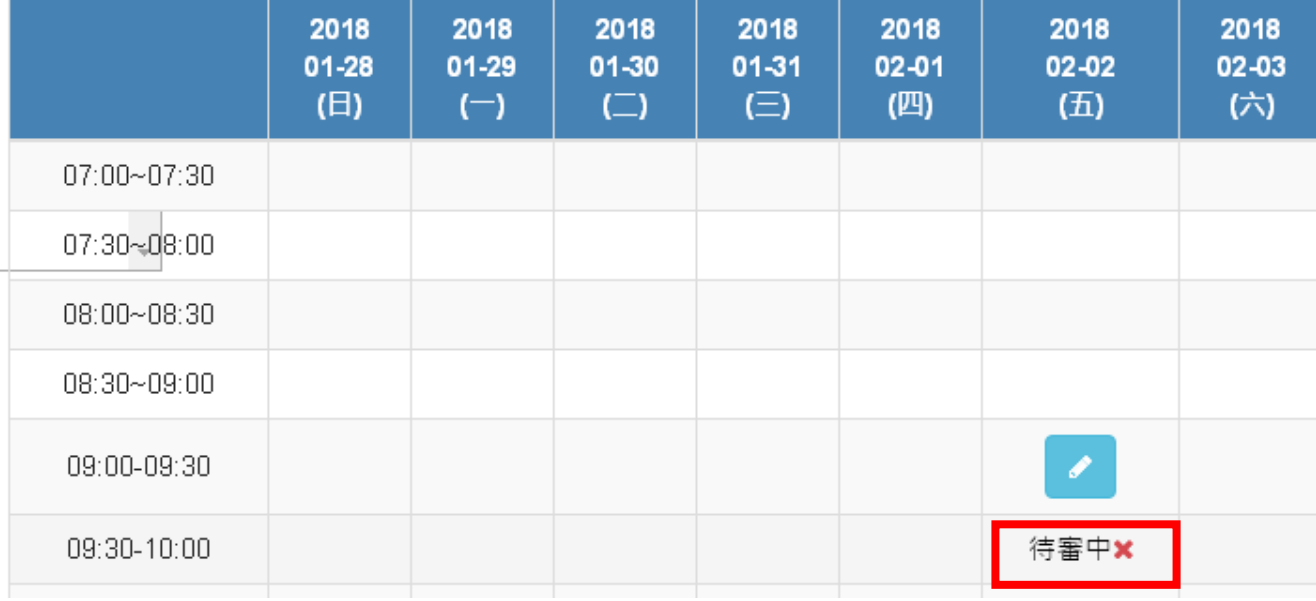

**approving**

#### Use the instrument on time Full

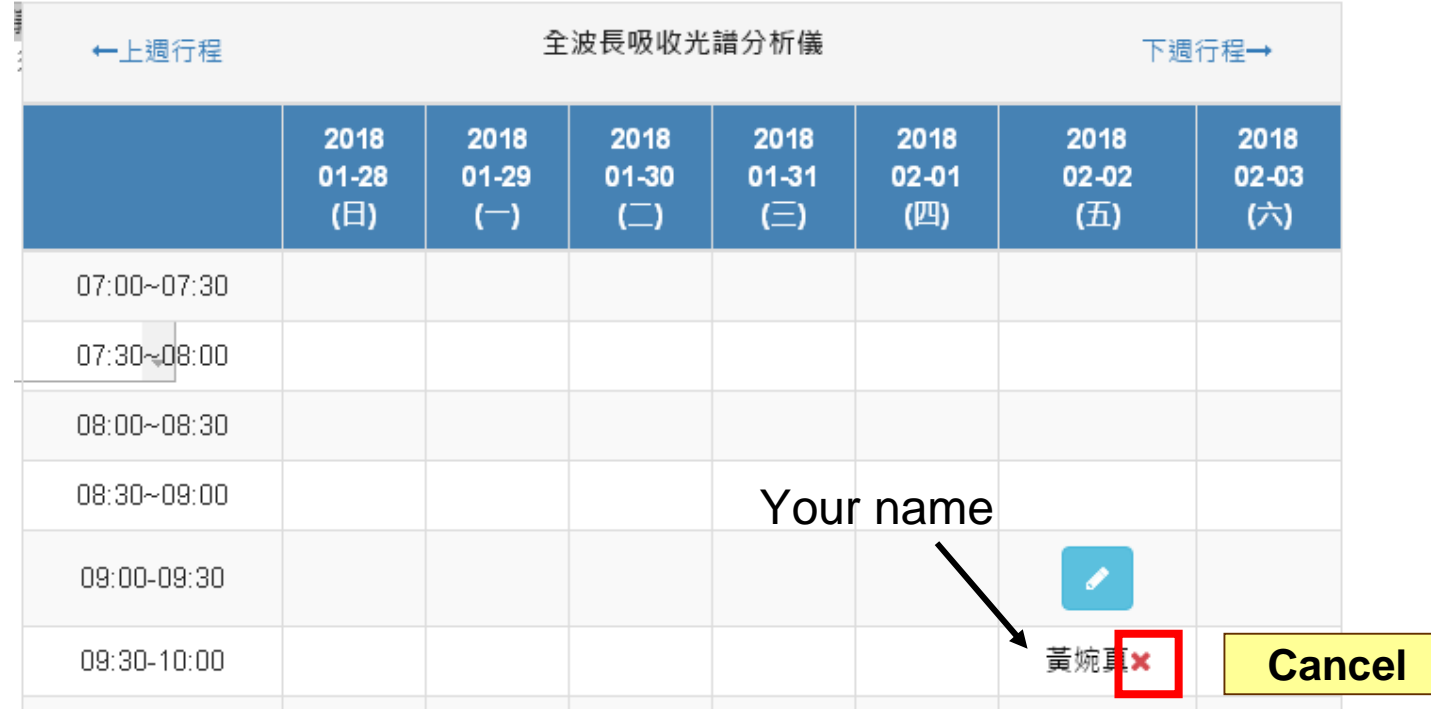

\*To cancel the reservation, please cancel before 24 hours. \*After use, please maintain the bench clean and tidy

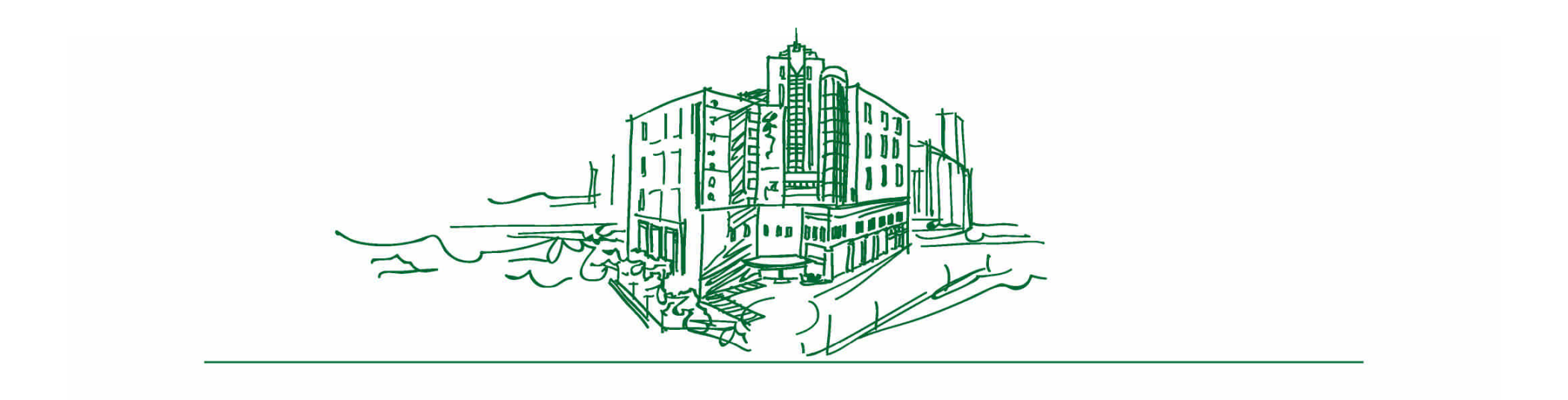

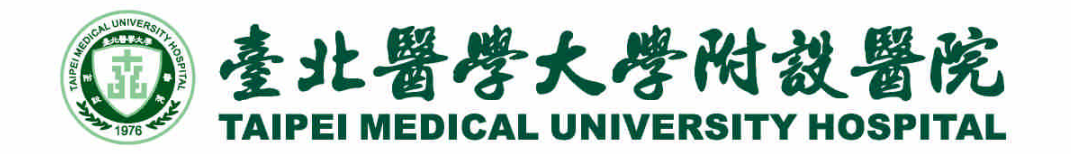